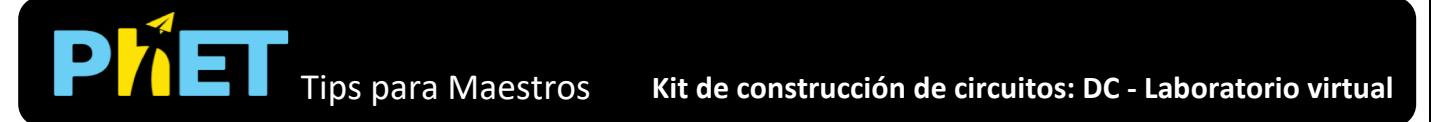

En la simulación de **Kit de Construcción de Circuitos: DC - Laboratorio virtual**, los estudiantes construyen circuitos con resistencias, baterías e interruptores; experimentar con conductores y aislantes; y tomar medidas con equipo de laboratorio.

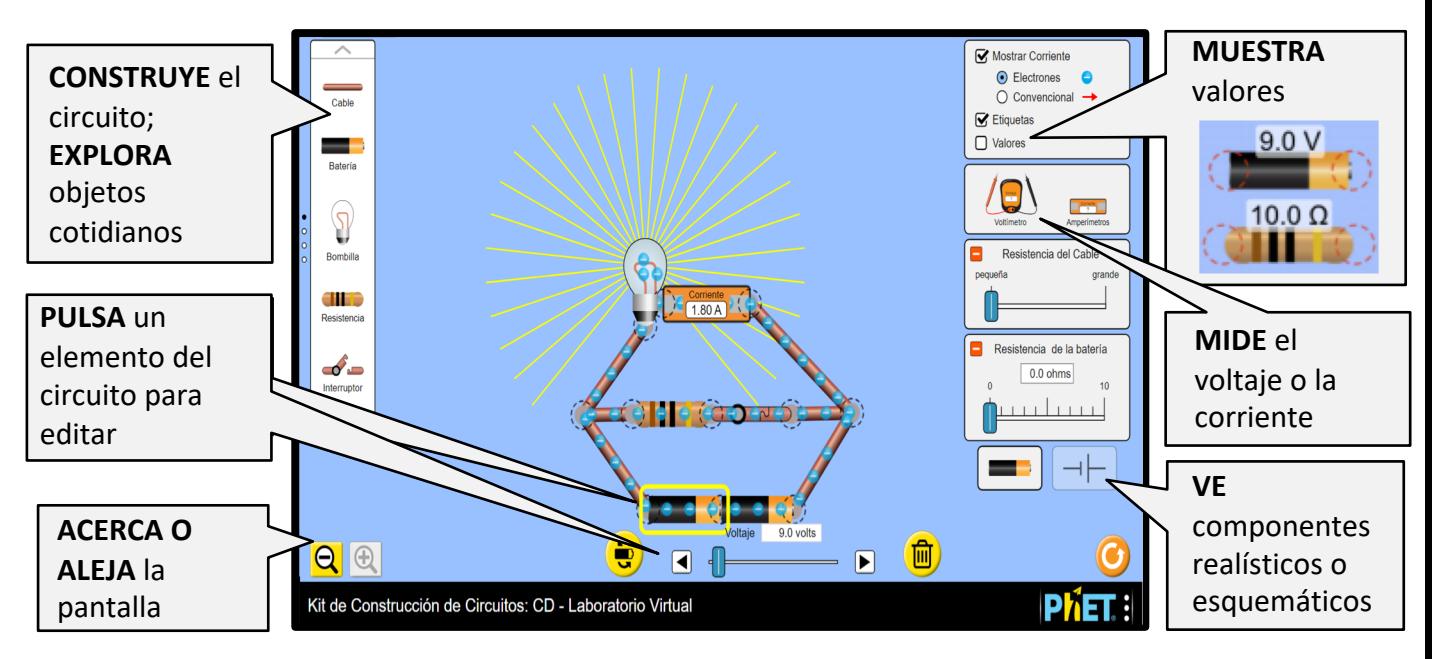

## **Controles Complejos**

• La tecla eliminar se puede usar para eliminar un componente del circuito seleccionado o cortar un vértice seleccionado.

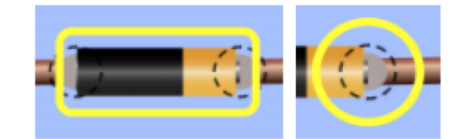

## Simplificaciones del modelo

- Tanto los electrones como las representaciones de corriente convencionales son como dibujos animados y no modelan perfectamente la corriente en el circuito. Su velocidad y densidad son una aproximación, y no deben tomarse literalmente. La animación de la corriente se pausará mientras se arrastra un elemento del circuito.
- La imagen de incendio denota un corto circuito o una corriente muy alta (más de 15 Amperes). Cuando la corriente es muy grande, la simulación no puede realizar adecuadamente la animación de la corriente, por lo que la velocidad de la simulación se reducirá y aparecerá una advertencia
- Las puntas de prueba del voltímetro leen en cualquier lugar dentro de los vértices de un  $\bullet$ componente. A veces, esto puede crear la ilusión de que las sondas no están en contacto con las partes conductoras del componente.
- Las baterías con resistencia interna se modelan como una batería y resistencia en serie. Por lo tanto, la caída de voltaje a través de la batería en un circuito completo será cero (a menos que la resistencia del cable sea alta).
- Las bandas de colores en las resistencias representan con precisión la resistencia dentro de ±  $\bullet$ 5%, como lo indica la banda de tolerancia dorada.
- El lápiz tiene una resistencia de 25 $\Omega$ , considerando su interior (grafito/arcilla), no su carcasa de madera.
- La bombilla se comporta de manera Ohmica, en un futuro se agregará una bombilla no óhmica  $\bullet$ más realista.
- El brillo de la bombilla es proporcional a la potencia a través de la bombilla (P =  $V^2/R$ ), y el brillo  $\bullet$ máximo se alcanza a 2000 W.

## **Sugerencias de uso**

## **Algunos ejercicios propuestos**

- Construye un circuito para encender una bombilla.
- Predice lo que sucederá con el brillo de una bombilla cuando se cambie el voltaje.
- Descubre una forma de conectar dos bombillas en un circuito de modo que: a) si una bombilla está desconectada, ambas bombillas se apaguen, y b) si una bombilla está desconectada, que la otra bombilla permanezca encendida.
- Compara un circuito con dos resistencias conectadas en serie a un circuito con dos resistencias conectadas en paralelo. Describe qué sucede con la corriente y el voltaje en cada resistencia.
- Explica las ventajas y desventajas de los circuitos en serie y en paralelo.
- Diseña un experimento para determinar qué objetos son aislantes y cuáles son conductores.
- Determina cómo aumentar la velocidad de un electrón o invertir la dirección del movimiento. Explica tu método.
- ¿Qué representa el fuego?
- Predice lo que sucede con la corriente en un circuito cuando se cambia la resistencia de la batería o la resistencia del cable.

Ve todas las actividades publicadas para la simulación **Kit de Construcción de Circuitos: DC – Laboratorio virtual** [aquí](https://phet.colorado.edu/es/simulation/circuit-construction-kit-dc-virtual-lab) en la sección de **PARA PROFESORES.**

Para ver mas consejos de cómo usar las [simulaciones](https://phet.colorado.edu/es/teaching-resources/tipsForUsingPhet) PhET con tus estudiantes, visita Consejos de uso de PhET